## **Übungsblatt 2**

## **Ziele**

- $\checkmark$  Verschiedene Layouts kennenlernen
- $\checkmark$  Den Webbrowser erweitern

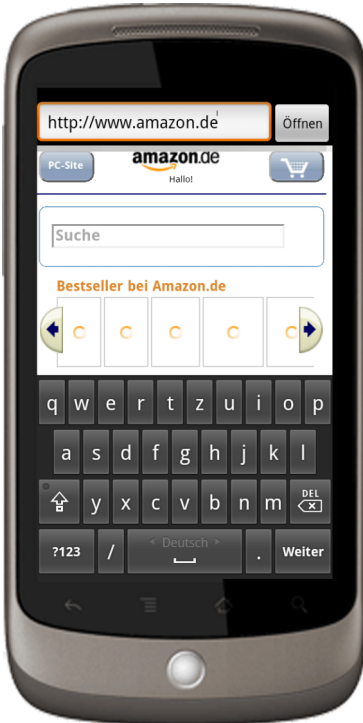

## **Aufgaben**

## **Aufgabe 2-1: Erweitern Sie den Webbrowser**

Benutzen Sie verschachtelte Layouts um dem WebBrowser eine Kopfzeile hinzuzufügen über die die Eingabe einer URL möglich ist. Zusätzlich benötigen Sie noch einen "Öffnen"-Button. Verwendete Labels für Buttons und ähnliches sollen nicht direkt im Layout-XML oder im Quellcode stehen sondern über die String-Referenzen eingebunden werden.

Bei der Aufteilung des Fensters soll das Input-Feld stehts die gesamte Breite (bis auf den Button) der Kopfleiste einnehmen und die WebView den Rest des Fensters.

Nachdem der Benutzer eine Internet-Adresse eingegeben hat und auf "Öffnen" klickt soll die WebView die entsprechende Seite laden.

**Vorsicht:** Im Fall von Redirects wird die Seite nicht in der WebView sondern im Systembrowser geladen. Finden Sie einen Weg dies zu Umgehen. Ein Beispiel mit dem das Verhalten getestet werden kann ist www.amamzon.de.

Zur **Abgabe** legen Sie im SVN-Repository Ihrer Gruppe einen Ordner an der Ihrem Nachnamen entspricht. Hier platzieren Sie den Quellcode des gesamten Eclipse-Projektes in einem Order "exercise2".